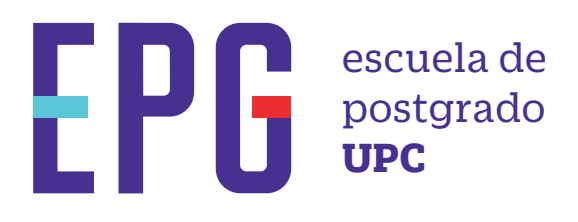

# verificación de respuesta

### **importante**

## **consideraciones**

Estimado Alumno, adjuntamos el documento solicitado, recuerde ingresar a MI UPC EPG / BANDEJA DE USUA<br>Con ello damos por finalizada nuestra gestión. Las restricciones respecto a la atención de algunos trámites se<br>mantienen

### **inicio inicio**

- —Una vez atendida la solicitud, recibirás la notificación en tu correo UPC.
- —Los documentos deberán ser descargado desde MI UPC.
- —Toda comunicación se realizará por medio del correo UPC. —Toda comunicación se realizará por medio del correo UPC.

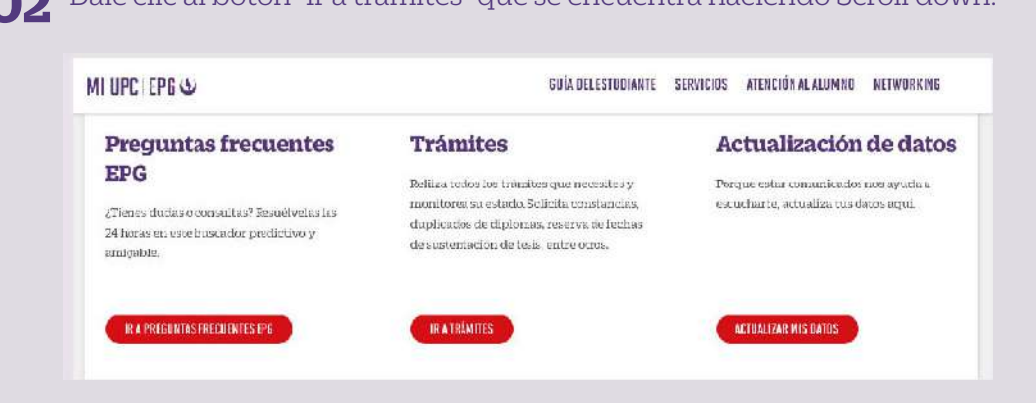

#### **01** Ingresa a **https://mi-epg.upc.edu.pe/ 01** Ingresa a **https://mi-epg.upc.edu.pe/**

y selecciona la opción "Alumno/Egresado". y selecciona la opción "Alumno/Egresado".

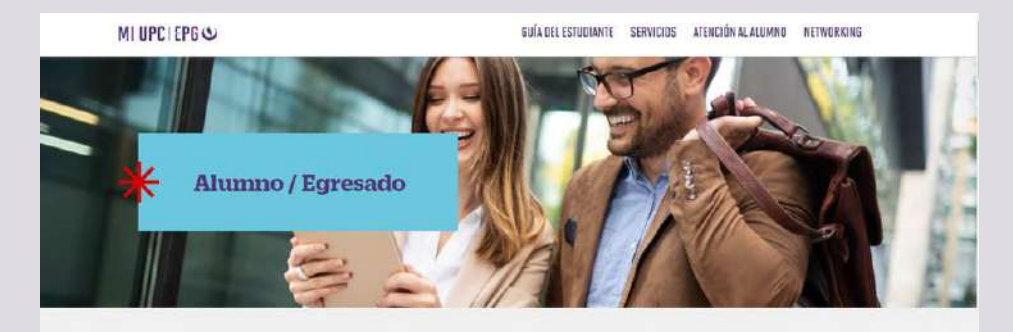

—La atención del trámite de Emisión de Sílabos y Emisión del Certicado de Especialización se realiza por medio del correo UPC.

—Tener en cuenta que la atención de trámites se realiza con base al Reglamento de Estudios EPG y Reglamento Administrativo.

Actualizado, junio de 2022.

**02** Dale clic al botón "Ir a trámites" que se encuentra haciendo Scroll down.

#### **03** Registra tu usuario, contraseña y presiona el botón "Ingresar".

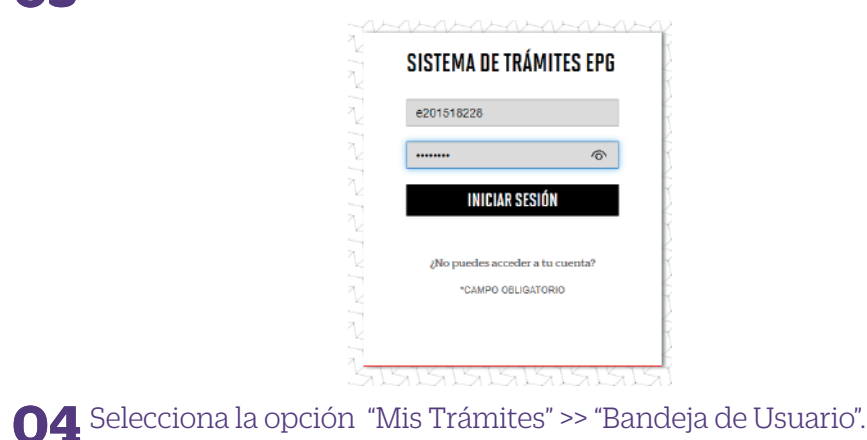

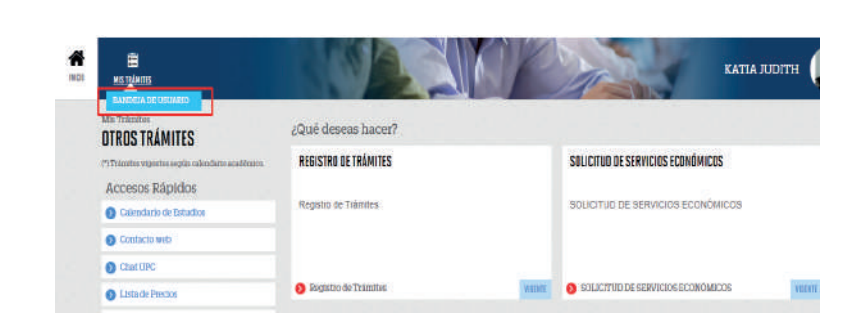

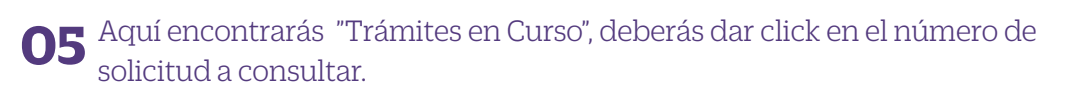

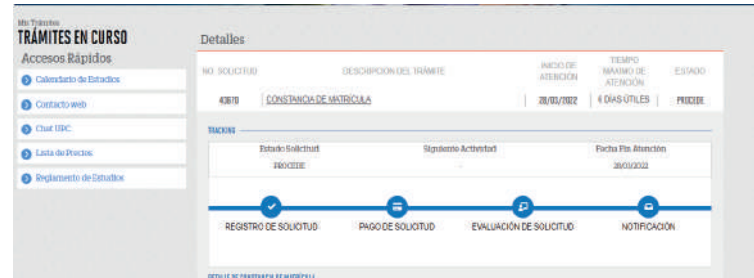

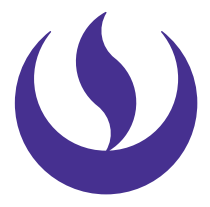

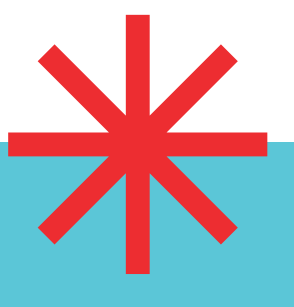

**OETALLE DE CONSTANCIA DE MATRÍCULA** 

Programa: MBA EJECUTIVO

**DETALLE DE LA EVALUACIÓN DE CONSTANCIA DE MATRÍCULA.** Evaluador:

Motive: SE SOLICITA POR TEMAS LABORALES Y PERSONALES

Archivo Adjunto: 201518228 Const Matr\_MA.pdf

Periodo Registro: 202290 Tipo Programa: MA - MAESTRIAS

**06**Finalmente, revisa el contenido del campo "Observación", y descarga el "Archivo Adjunto" de ser el caso.